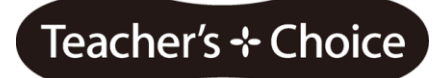

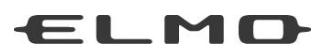

# Benutzerhandbuch

# **ELMO CRB-1 Interactive Pen**

Bitte lesen Sie dieses Handbuch aufmerksam, bevor Sie CRB-1 verwenden. Bitte halten Sie dieses Handbuch für den Bedarfsfall bereit.

# **Wichtige**

# <span id="page-1-0"></span>**Sicherheitshinweise**

#### ●**Lesen Sie diese Hinweise**

Alle Hinweise zur Sicherheit und zur Bedienung sollten vor Gebrauch sorgfältig gelesen werden.

#### ●**Bewahren Sie diese Hinweise auf**

Die Sicherheits- und Bedienungshinweise sollten für späteres Nachschlagen gut aufbewahrt werden.

#### ●**Beachten Sie alle Warnungen**

Alle Warnungen auf dem Produkt und in den Bedienungsanleitungen müssen befolgt werden.

#### ●**Befolgen Sie alle Anweisungen**

Alle Bedienungsanleitungen müssen befolgt werden.

#### ●**Reinigen**

Ziehen Sie den Netzstecker aus der Steckdose, bevor Sie das Gerät reinigen. Nur mit trockenem Tuch säubern.

#### ●**Zubehör**

Verwenden Sie nur die vom Hersteller angegebenen Zusatzgeräte bzw. Zubehör.

#### ●**Wasser und Feuchtigkeit**

Verwenden Sie dieses Gerät nicht in der Nähe von Wasser, zum Beispiel in der Nähe einer Badewanne, eines Waschbeckens, einer Küchenspüle oder eines Waschzubers, in einem feuchten Keller oder in der Nähe eines Swimmingpools usw.

#### ●**Installation**

Verwenden Sie das Gerät nur in Verbindung mit dem vom Hersteller angegebenen oder zusammen mit dem Gerät verkauften Wagen, Gestell, Podest, Rahmen oder **Tisch** 

#### ●**Belüftung**

Blockieren Sie keine Lüftungsöffnungen, indem Sie das Produkt auf einem Bett, Sofa, Teppich oder einer ähnlichen Unterlage platzieren. Dieses Produkt sollte nicht in einem Bücherregal, Gestell o.ä. platziert werden, sofern nicht ausreichend Belüftung vorhanden ist oder die Anweisungen des Herstellers befolgt wurden.

#### ●**Stromversorgung**

Dieses Produkt sollte nur in Verbindung mit der auf dem Markierungsschild angegebenen Stromquelle verwendet werden. Sollten Sie sich über die Art der Stromversorgung in Ihrem Haus nicht im Klaren sein, so setzen Sie sich bitte mit Ihrem lokalen Stromversorger in Verbindung. Bei Geräten, die mit Batteriebetrieb oder anderen Stromquellen arbeiten, folgen Sie den Bedienungsanweisungen.

#### ●**Erdung oder Polarisierung**

Bitte setzen Sie nicht den Sicherheitszweck des DIN- oder des Erdungssteckers außer Kraft. Ein gepolter Stecker besitzt zwei flache Pins, von denen einer breiter ist als der andere. Ein Erdungsstecker hat zwei flache Pins und einen dritten Erdungspin. Der breite Flachpin oder der dritte Pin sind zu Ihrer Sicherheit da. Sollten die mitgelieferten Stecker nicht in Ihre Steckdose passen, lassen Sie sich von einem Elektriker bezüglich des Austauschs der veralteten Steckdose beraten.

#### ●**Schutz der Stromkabel**

Schützen Sie das Stromkabel davor, am Boden liegend getreten oder gequetscht zu werden, insbesondere an den Steckern, an Steckdosen und am Austrittspunkt aus dem Gerät.

#### ●**Gewitter**

Ziehen Sie den Netzstecker des Geräts bei Gewitter oder wenn es für längere Zeit nicht benutzt wird.

#### ●**Überlasten**

Überlasten Sie nicht die Steckdosen, Verlängerungskabel oder eingebauten Anschlüsse, da dies das Risiko eines Feuers oder Stromschlags beinhaltet.

●**Wenn ein Wagen verwendet wird, lassen Sie bei der Fortbewegung von Wagen und Gerät Vorsicht walten, um Verletzungen durch Umkippen zu vermeiden, z.B. bei unebenem Untergrund, schnellen Stopps und starker Beschleunigung.**

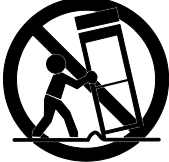

#### ●**Eintritt von Flüssigkeit und Gegenständen**

Schieben Sie niemals irgendwelche Gegenstände durch die Öffnungen, da diese gefährliche Spannungspunkte oder spannungsführende Teile berühren und so ein Feuer oder einen Stromschlag verursachen könnten. Lassen Sie niemals irgendeine Flüssigkeit in das Gerät gelangen.

#### ●**Reparatur**

Versuchen Sie nicht dieses Produkt selbst zu reparieren, da Sie durch Öffnen des Gehäuses gefährlicher elektrischer Ladung oder anderen Gefahren ausgesetzt wären. Überlassen Sie alle Reparaturarbeiten qualifiziertem Fachpersonal.

#### ●**Schäden, die einer Reparatur bedürfen**

 Trennen Sie das Gerät von der Stromversorgung und überlassen sie alle Reparaturarbeiten qualifiziertem Fachpersonal. Reparaturen sind erforderlich, wenn das Gerät beschädigt wurde; wenn beispielsweise das Netzkabel oder der Netzstecker beschädigt wurden, wenn Flüssigkeit über das Gerät geschüttet wurde oder Gegenstände in das Geräteinnere gefallen

 sind, wenn das Gerät Regen oder Feuchtigkeit ausgesetzt war, nicht mehr ordnungsgemäß funktioniert oder wenn es auf den Boden gefallen ist.

#### ●**Ersatzteile**

Wenn Ersatzteile nötig sind, vergewissern Sie sich, dass das Fachpersonal die vom Hersteller angegebenen Ersatzteile oder Ersatzteile mit denselben Eigenschaften wie die Originalteile verwendet hat. Nicht zulässige Ersatzteile können zu Feuer, Stromschlägen oder anderen Gefahren führen.

#### ●**Sicherheitsüberprüfungen**

Bitten Sie nach jeder an diesem Gerät durchgeführten Reparatur das Fachpersonal darum, eine Sicherheitsüberprüfung durchzuführen, um festzustellen, ob das Gerät einwandfrei funktioniert.

#### ●**Hitze**

Das Gerät sollte entfernt von Wärmequellen wie Heizungen, Heizregistern, Öfen oder anderen Produkten (einschl. Verstärkern), die Wärme produzieren, platziert werden.

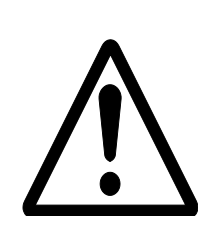

VORSICHT VOR STROMSCHLÄGEN! NICHT ÖFFNEN!

CAUTION

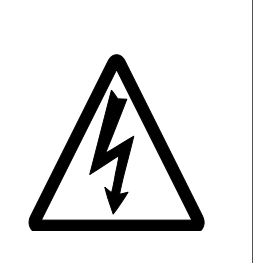

UM DIE GEFAHR EINES STROMSCHLAGS ZU VERRINGERN, ENTFERNEN SIE BITTE NICHT DIE ABDECKUNG (ODER RÜCKSEITE).IM INNEREN BEFINDEN SICH KEINE TEILE, DIE VOM BENUTZER SELBST REPARIERT WERDEN KÖNNEN. REPARATUREN SOLLTEN VON QUALIFIZIERTEM FACHPERSONAL VORGENOMMEN WERDEN.

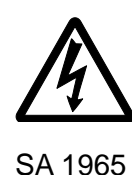

Das Symbol bestehend aus einem Blitz mit Pfeil innerhalb eines gleichschenkligen Dreiecks soll den Benutzer darauf hinweisen, dass nicht isolierte, "gefährliche elektrische Spannung" innerhalb des Gerätegehäuses besteht, die ausreichend stark ist, um als Risiko eines elektrischen Schocks für Menschen zu gelten.

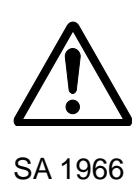

Das Ausrufezeichen innerhalb eines gleichschenkligen Dreiecks soll den Benutzer auf das Vorhandensein von wichtigen Anweisungen zur Bedienung und Wartung (Reparatur) in der begleitenden Dokumentation hinweisen.

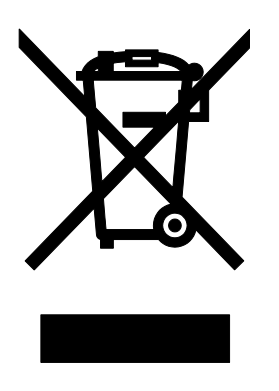

Dieses Symbol [durchgestrichener Mülleimer mit Rädern, WEE Anhang IV] bedeutet in der EU Mülltrennung für Elektromüll. Bitte werfen Sie die Geräte nicht in den Hausmüll. Nutzen Sie für die Entsorgung dieses Produkts die Rückgabe- und Sammelsysteme in Ihrem Land.

# Achtung

#### <span id="page-5-0"></span>■**Über die beim diesem Produkt verwendeten Funkwellen**

 Bei diesem Produkt werden Funkwellen im Frequenzbereich von 2,4 GHz verwendet. Eine Funklizenz ist für die Nutzung dieses Produktes nicht erforderlich. Bitte beachten Sie jedoch folgende Vorsichtsmaßnahmen:

Benutzen Sie das Gerät nicht in der Nähe von:

- ・ Mikrowellenherden, industriellen, wissenschaftlichen oder medizinischen Geräten wie beispielsweise Herzschrittmachern
- ・ Fabrikinternen Funkstationen für mobile Kontrollsysteme (Funkstationen, für die eine Lizenz benötigt wird), die an Fertigungsbändern von Fabriken verwendet werden
- ・ Bestimmten Kleinfunkstationen (Funkstationen, für die keine Lizenz benötigt wird)
- ・ Kabellosen W-LAN Geräten mit IEEE802.11g/b

 Wenn dieses Gerät in der Nähe einer der oben genannten Anlagen verwendet wird, können Störungen durch Elektrowellen entstehen.

#### ■**Über kabellose Geräte, die im Frequenzbereich 2,4 GHz betrieben werden**

Dieser Frequenzbereich ist der gleiche, der für industrielle, wissenschaftliche und medizinische Geräte wie Mikrowellenöfen, mobile Kontrollsysteme (Radiosender, für die eine Lizenz benötigt wird) an Fertigungsbändern in Fabriken und bei bestimmten Kleinfunkstationen (Funkstationen, für die keine Lizenz benötigt wird) verwendet wird.

- ・ Verwenden Sie dieses Gerät bitte nicht im Ausland.
- ・ Vergewissern Sie sich vor Verwendung dieses Geräts, dass sich keine Funkstationen für mobile Kontrollsysteme oder bestimmte Kleinfunkstationen in der Nähe befinden.
- ・ Sollte dieses Produkt Funkwellen aussenden, die Störungen bei den fabrikinternen Funkstationen für mobile Kontrollsysteme hervorrufen, stellen Sie den Gerätebetrieb und die Erzeugung von Funkwellen sofort ein. Für Auskünfte zu Gegenmaßnahmen usw. (beispielsweise Errichtung von Trennwänden) wenden Sie sich bitte an unser Büro in Düsseldorf.
- ・ Sollte dieses Gerät Funkwellen aussenden, die Störungen bei bestimmten Kleinfunkstationen hervorrufen, die für mobile Kontrollsysteme verwendet werden oder ähnliche Probleme verursachen, wenden Sie sich bitte an unser Büro in Düsseldorf

#### ■**Über die Betriebsumgebung und Lagerung**

- ・ Dieses mobile IWB ist nur für die Nutzung in Innenbereichen bestimmt. Es kann nicht im Freien betrieben werden.
- ・ Wenn Sie dieses Produkt verwenden, dann nur mit dem mitgelieferten AC-Adapter.
- ・ Die mitgelieferten AC-Adapter und Netzstecker dürfen ausschließlich mit diesem Produkt verwendet werden. Verwenden Sie sie nicht mit anderen Geräten.
- ・ Vergewissern Sie sich, dass der Netzstecker für Ihre örtliche Stromversorgung geeignet ist.
- ・ Nicht an Orten mit direkter Sonneneinstrahlung oder in Nähe von Heizgeräten aufbewahren. Dies könnte zu Farbveränderungen, Verformungen oder Fehlfunktionen führen.
- ・ Platzieren Sie das Produkt weder an einem feuchten oder staubigen Ort, noch dort, wo es der Meeresbrise ausgesetzt ist, noch in einem Bereich mit hoher Schwingung. Die Voraussetzungen der Betriebsumgebung sind wie folgt:

Temperatur: 10°C - 40°C , Feuchtigkeit: 10% - 80% (kein Kondenswasser)

- ・ Entfernen Sie Schmutz mit einem weichen, trockenen Tuch vom Produkt. Verwenden Sie keine flüchtigen Lösungsmittel wie Verdünner oder Benzin
- ・ Folgen Sie den Anweisungen unten, um ein Herunterfallen oder Umkippen des Produkts zu verhindern.
- ・ Befestigen Sie es bitte an einer stabilen Fläche und nicht z.B. an einem wackeligen Stand.
- ・ Befestigen Sie die Einheit gut, damit Sie nicht durch Ziehen am AC-Adapterkabel oder Netzkabel herunterfallen kann.
- ・ Wird dieses Produkt über seine Garantiezeit hinaus verwendet, kann es sein, dass die Qualität aufgrund der Lebensdauer seiner Einzelteile nachlässt. Um Ersatzteile zu erwerben, kontaktieren Sie bitte unser Büro in Düsseldorf.

#### ■**Vorsichtsmaßnahmen die Batterien betreffend:**

- ・ Sollte dieses Produkt für eine längere Zeit nicht verwendet werden, so entfernen Sie die Batterien aus dem Stift.
- ・ Verwenden Sie keine wieder aufladbaren Batterien (z.B. Ni-Cd (NiCad Batterien)).
- ・ Versuchen Sie nicht die Batterien wiederaufzuladen oder kurzzuschließen.
- ・ Halten Sie sich bei der Entsorgung der Batterien an die gesetzlichen Vorschriften.
- ・ Führen sie die Batterien von einer Seite ein und achten dabei besonders auf die Polarität (+/- Pole).
- ・ Vergewissern Sie sich, alkalische AA Batterien zu verwenden.
- ・ Sollte irgendeine Flüssigkeit aus einer Batterie austreten und auf Ihre Haut oder Kleidung gelangen, so waschen Sie die Stelle sofort mit reichlich Wasser gründlich ab. Sollte die Flüssigkeit in Ihre Augen gelangen, so waschen Sie diese sofort gründlich mit Wasser aus und kontaktieren Sie einen Arzt.

# Inhaltsverzeichnis

<span id="page-8-0"></span>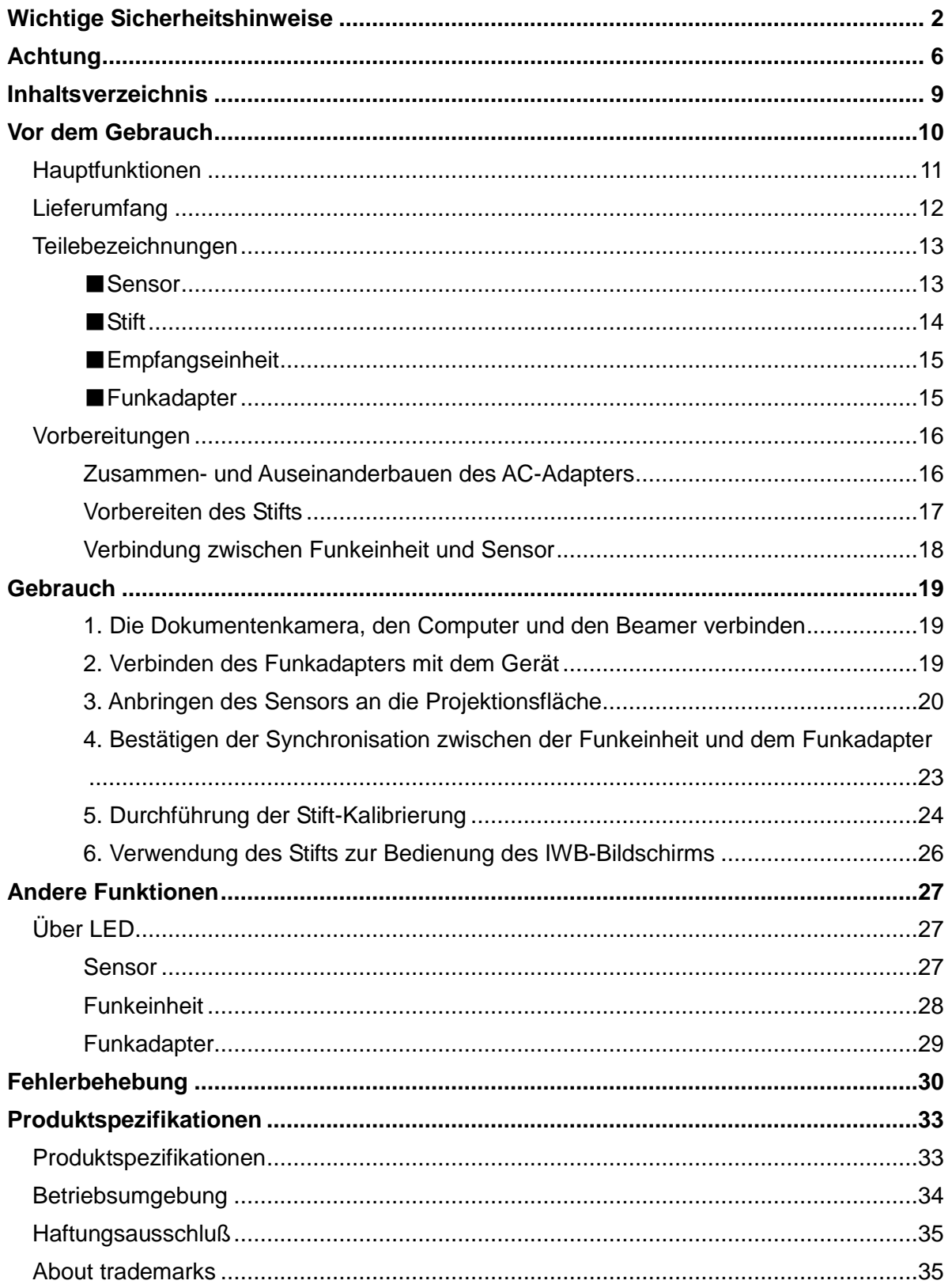

# **Vor dem Gebrauch**

<span id="page-9-0"></span>**Wir bedanken uns bei Ihnen für den Kauf dieses Produkts. Bitte lesen Sie dieses Handbuch sorgfältig, um das mobile IWB seinem Zweck entsprechend verwenden zu können. Bitte beachten Sie auch alle zusätzlichen Informationen, die mit diesem Produkt geliefert werden.**

# **Tip**

**Achtung** 

Sie können dieses Produkt (das mobile IWB) mit den ELMO Dokumentenkameras L-12/ L-12i/ L-12iD oder einem PC, auf dem die ELMO Anwendungssoftware "ELMO Interactive Toolbox" installiert ist, verwenden.

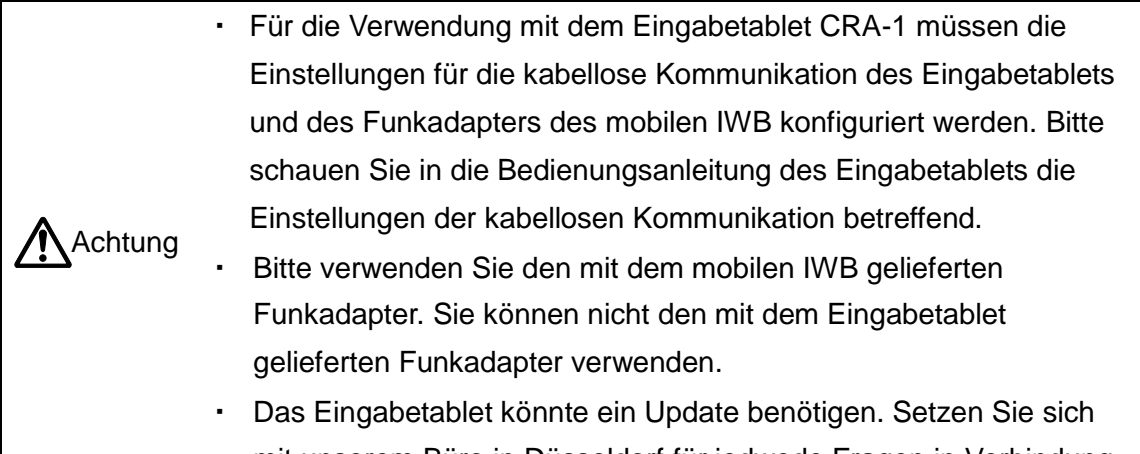

mit unserem Büro in Düsseldorf für jedwede Fragen in Verbindung.

Bitte beachten Sie, dass die in diesem Handbuch verwendeten Bildschirme und Zeichnungen vom tatsächlichen Aussehen abweichen können.

# <span id="page-10-0"></span>**Hauptfunktionen**

### ■**Umwandeln Ihres Whiteboards oder LCD-Fernsehers in ein Interactive Whiteboard (IWB)**

Sie können Ihren LCD-Fernseher oder Ihr Whiteboard in ein Interactive Whiteboard (IWB) umwandeln, indem Sie dieses Produkt und einen Computer, auf dem die Anwendungssoftware "ELMO Interactive Toolbox" installiert ist, an die entsprechenden Geräte anschließen und so Ihren Unterricht effektiver gestalten.

#### ■**Kabellose Verbindung mit der Funkeinheit**

Die mitgelieferte Funkeinheit ermöglicht die kabellose Verbindung zwischen dem Sensor und dem Computer und macht das dazwischenliegende Kabel überflüssig. Dies verschafft Ihnen um den Betriebsbereich des IWB herum mehr Raum.

#### ■**Verwendung mit dem Eingabetablet und der Dokumentenkamera**

Sie können unter Verwendung der ELMO Dokumentenkameras L-12/ L-12i/ L-12iD (separat zu erwerben) das mobile IWB ohne einen Computer verwenden. Das mobile IWB kann auch mit dem Eingabetablet (separat zu erwerben) verwendet werden.

Das Eingabetablet (CRA-1) und das mobile IWB können nicht gleichzeitig verwendet werden.

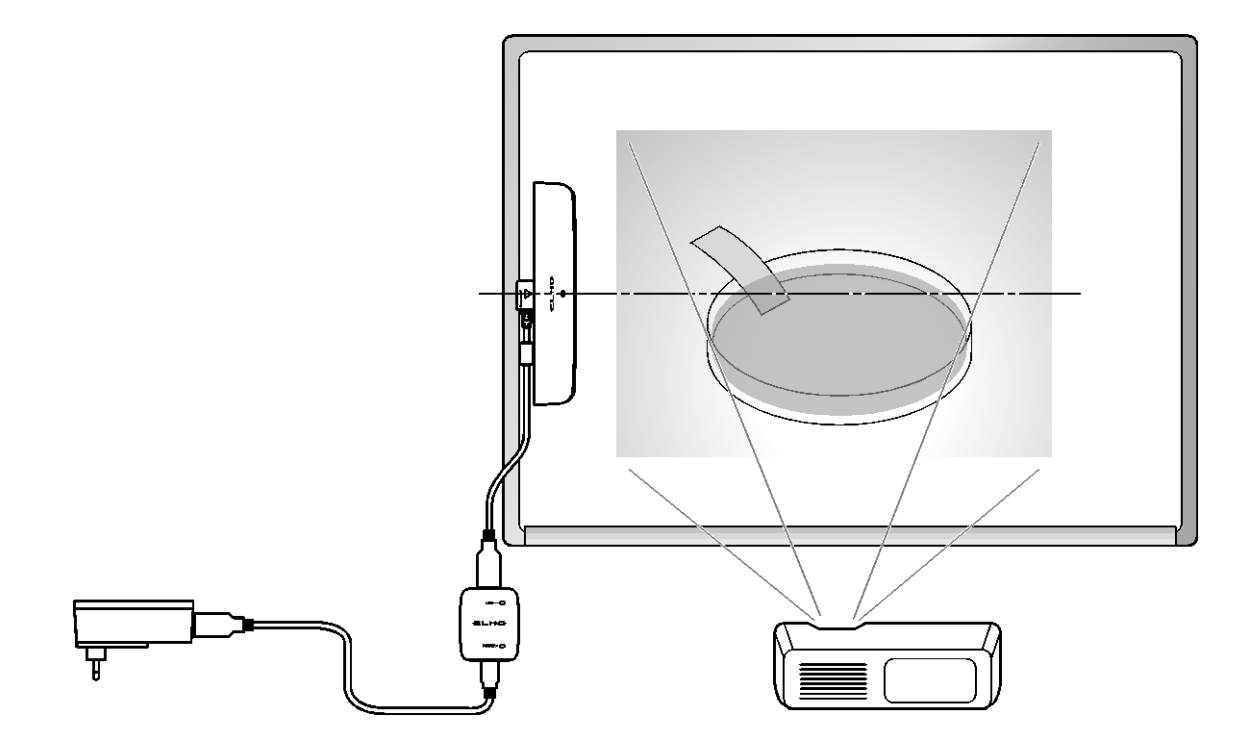

# <span id="page-11-0"></span>**Lieferumfang**

Der Lieferumfang besteht aus den folgenden Produkten. Sollte eines dieser Produkte nicht in der Verpackung enthalten sein, setzen Sie sich mit Ihrem Händler oder unserem Büro in Düsseldorf in Verbindung.

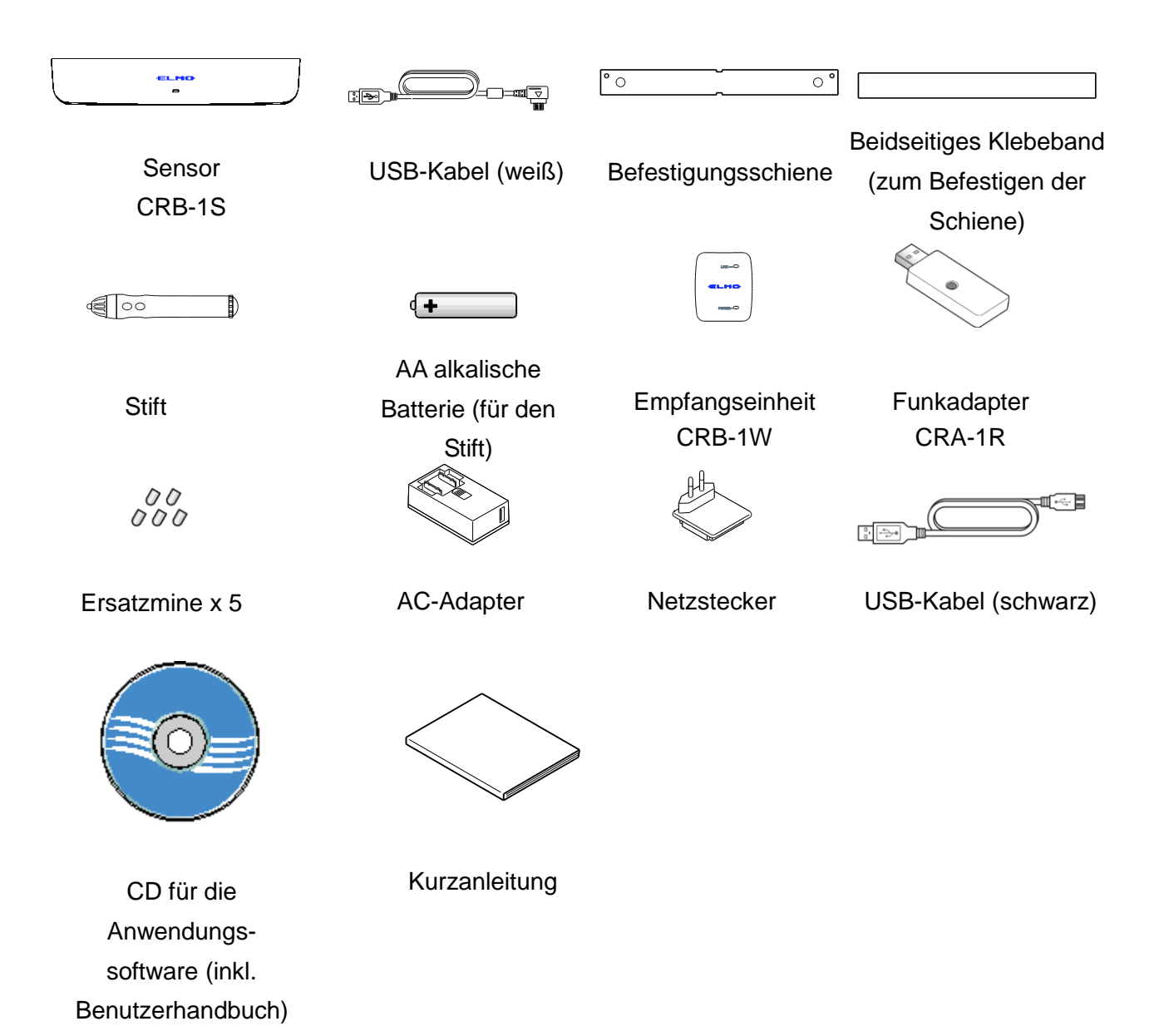

# <span id="page-12-0"></span>**Teilebezeichnungen**

## <span id="page-12-1"></span>■**Sensor**

#### **Vorderseite**

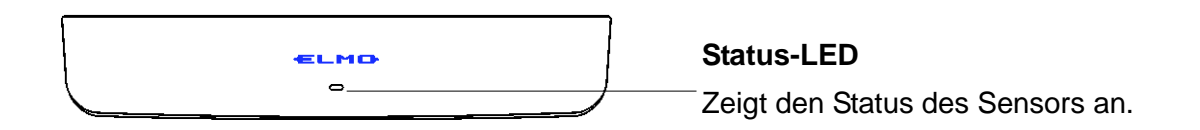

#### **Unterseite**

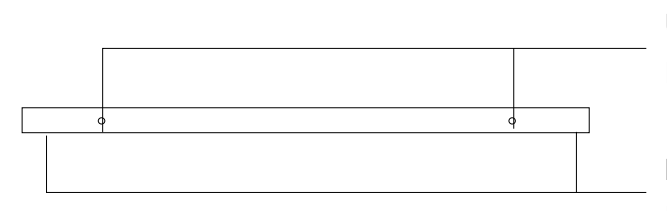

**Ultraschallsensor** Erfasst die Position des Stifts.

**Infrarotsensor** Für die Übermittlung von Stift-Informationen.

### **Rückseite**

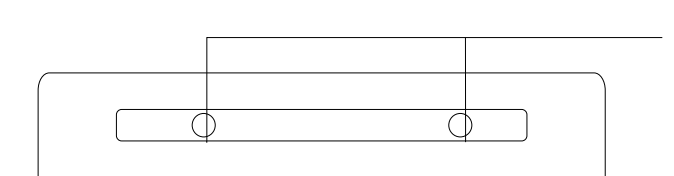

#### **Magnet**

Zum Befestigen an ein metallisches Whiteboard oder die Befestigungsschiene.

#### **Oberseite**

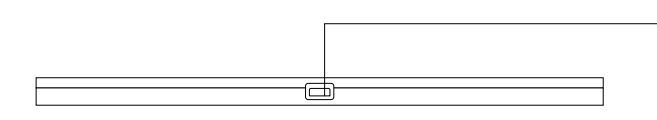

#### **USB-Anschluß**

Verwenden Sie das USB-Kabel (weiß), um die Empfangseinheit anzuschließen.

### <span id="page-13-0"></span>■**Stift**

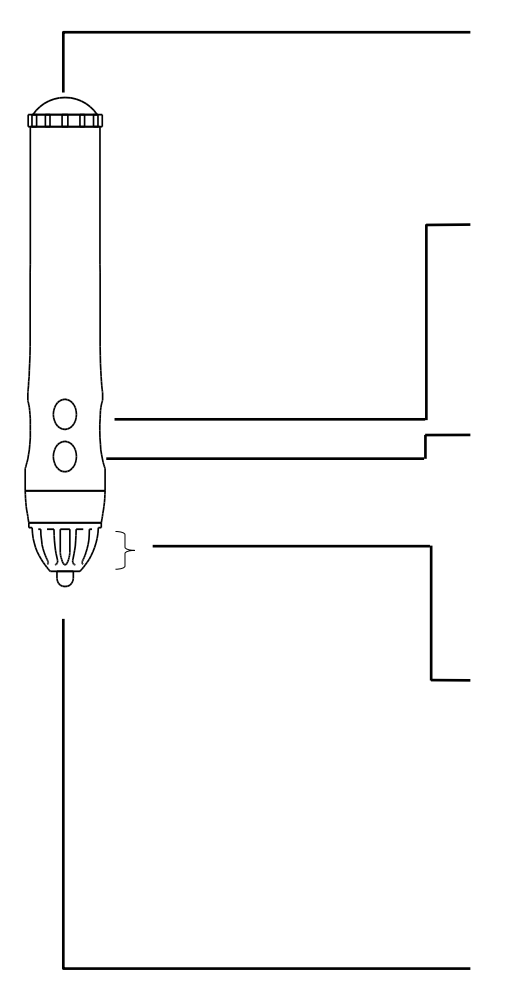

#### **Deckel des Batteriefachs**

Drehen Sie an dem Deckel, um die Batterie einzulegen.

#### **Knopf 1**

Zu benutzen wie die rechte Mouse-Taste.

#### **Knopf 2**

Zu benutzen wie das Mouse-Rädchen.

#### **Teil A**

Verdecken Sie diesen Bereich nicht mit der Hand, wenn Sie den Stift halten. Der Sensor könnte dann nicht in der Lage sein, den Stift zu lokalisieren.

#### **Stiftspitze**

Zu benutzen wie die linke Mouse-Taste und wie ein Malstift.

## <span id="page-14-0"></span>■**Funkeinheit**

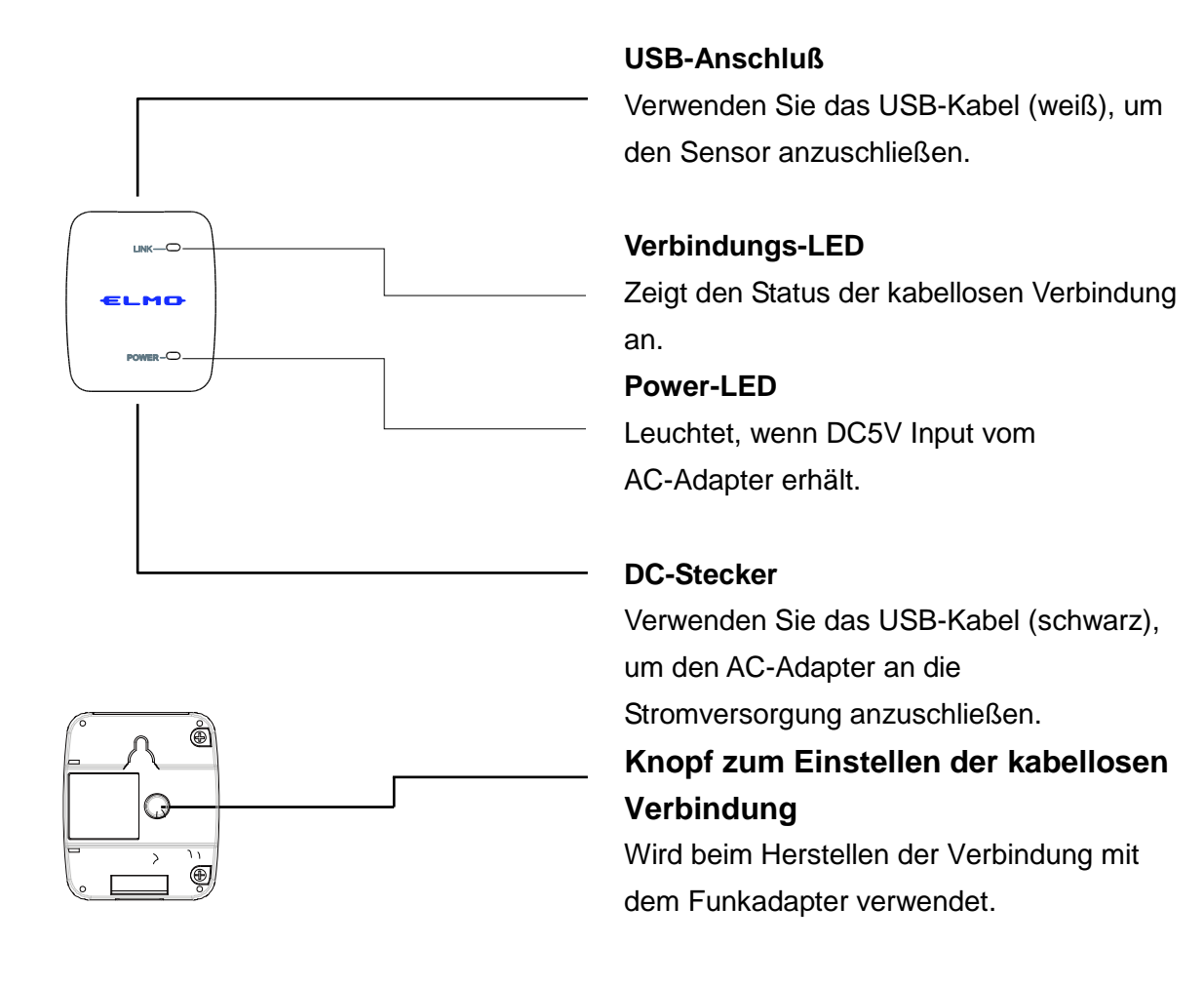

### <span id="page-14-1"></span>■**Funkadapter**

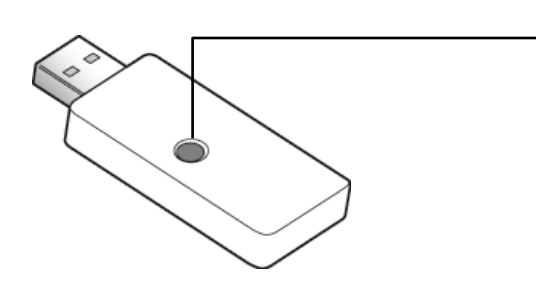

### **Knopf zum Einstellen der kabellosen Verbindung (LED)**

Wird für Kommunikationseinstellungen mit der Funkeinheit verwendet.

# <span id="page-15-0"></span>**Vorbereitungen**

## <span id="page-15-1"></span>**Zusammen- und Auseinanderbauen des AC-Adapters**

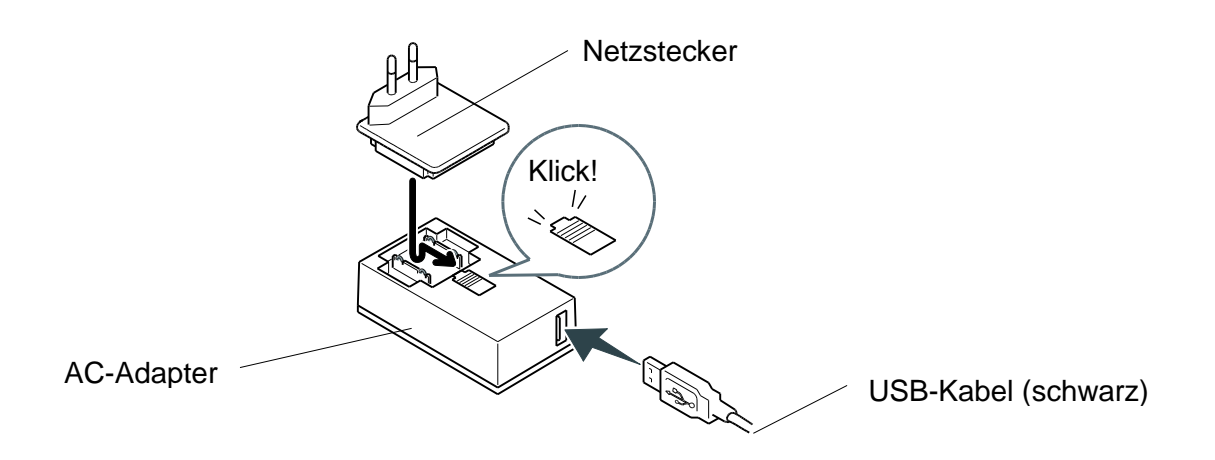

#### ■**Zusammenbauen**

Drücken Sie den Netzstecker in die Fuge des AC-Adapters. Schieben Sie den Netzstecker dann bis zum Klicken hinein.

#### ■**Auseinanderbauen**

Wenn Sie den Netzstecker vom AC-Adapter entfernen, schieben Sie ihn in die entgegengesetzte Richtung hinaus, während Sie den Verschlussknopf herunterdrücken.

Achtung ・ Bitte verwenden Sie den Netzstecker, der zu Ihrer Steckdose passt.

## <span id="page-16-0"></span>**Vorbereiten des Stifts**

Setzen Sie vor Gebrauch die Trockenbatterie in den Stift ein.

Drehen Sie zuerst den Deckel des Batteriefachs auf und nehmen ihn ab.

Setzen Sie dann die Batterie wie im Bild gezeigt ein. Drehen Sie nach Einsetzen der Batterie den Deckel des Batteriefachs wieder fest zu, damit er nicht abfällt.

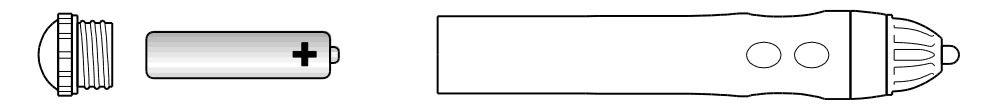

AA alkalische Batterie

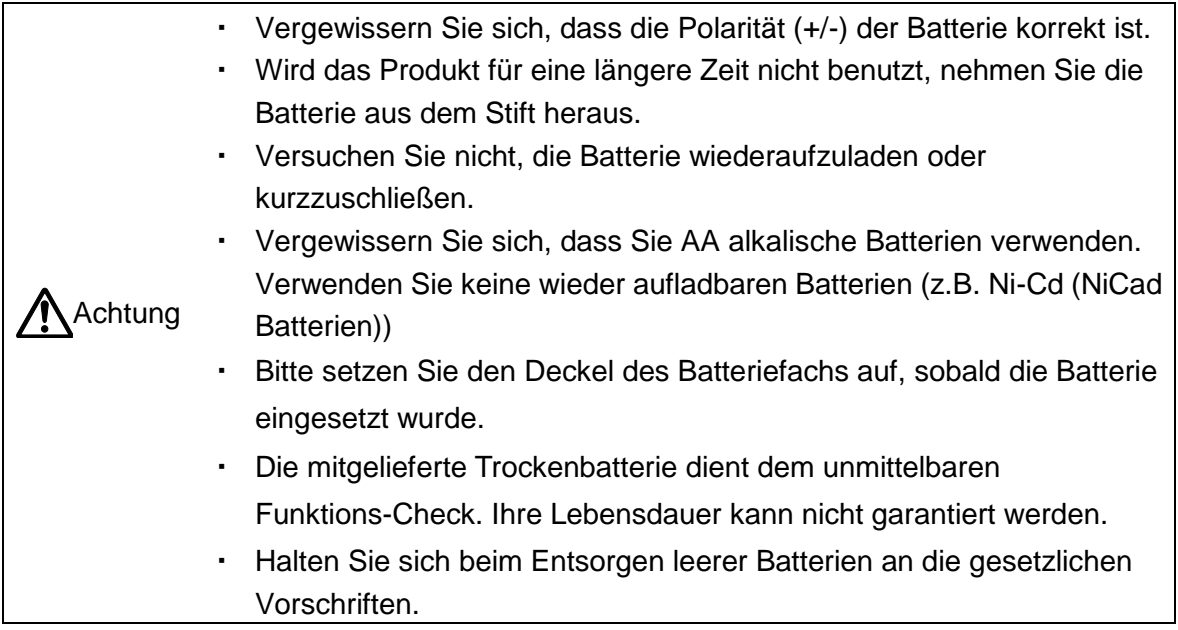

#### ■**Austausch der Batterie**

Wenn die Batterieleistung niedrig ist, kann die Funktionsfähigkeit des Geräts ebenfalls nachlassen.

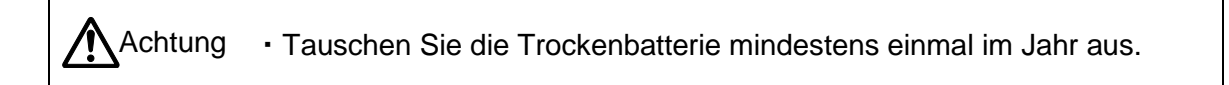

## <span id="page-17-0"></span>**Verbindung zwischen Funkeinheit und Sensor**

Verbinden Sie die Funkeinheit und den Sensor mit dem USB-Kabel wie in der Abbildung unten.

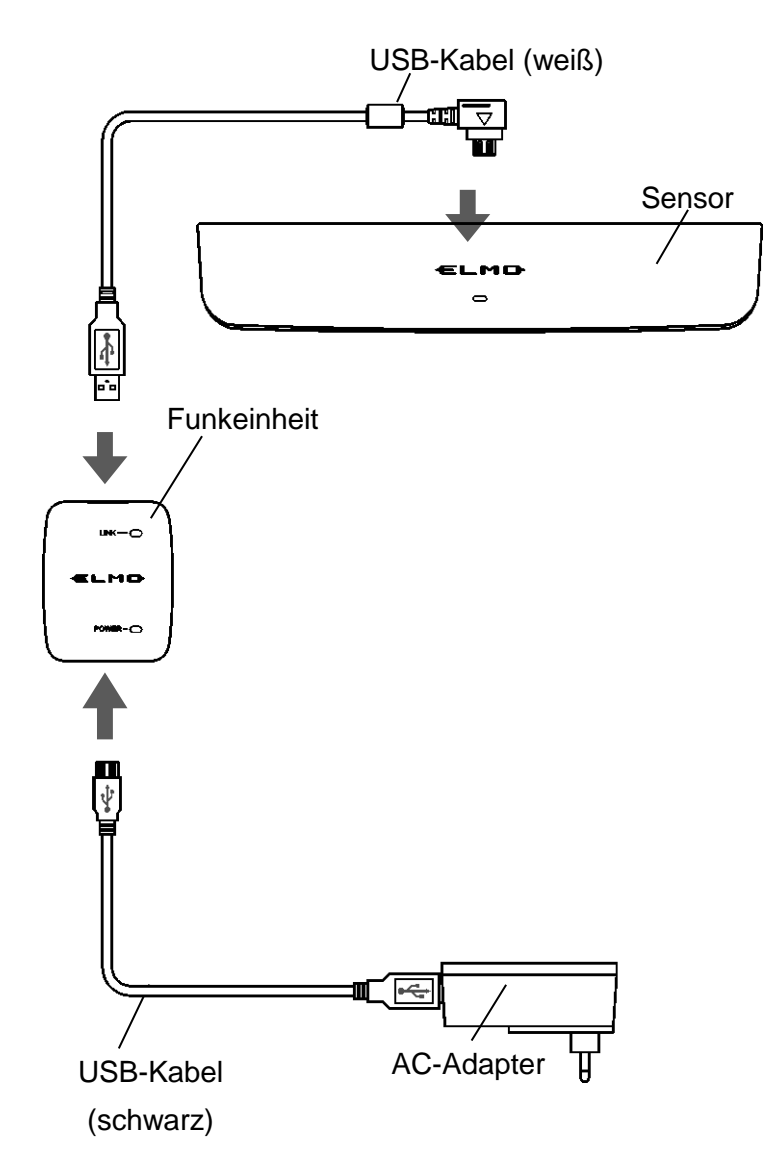

# **Gebrauch**

### <span id="page-18-1"></span><span id="page-18-0"></span>**1. Die Dokumentenkamera, den Computer und den Beamer verbinden**

Für eine detaillierte Beschreibung der Verwendung jedes einzelnen Geräts schauen Sie bitte in die entsprechenden Bedienungshandbücher.

#### **Verwendung von L-12 / L-12i / L-12iD**

Durch Verwendung der Zeichenfunktion der Dokumentenkamera kann das mobile IWB ohne einen Computer verwendet werden.

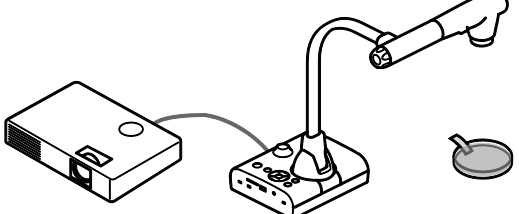

#### **Verwendung von PC/ Dokumentenkamera**

Das mobile IWB kann durch Verwendung der ELMO Anwendersoftware verwendet werden. Installieren Sie zuvor die **ELMO Anwendersoftware** auf Ihrem Computer.

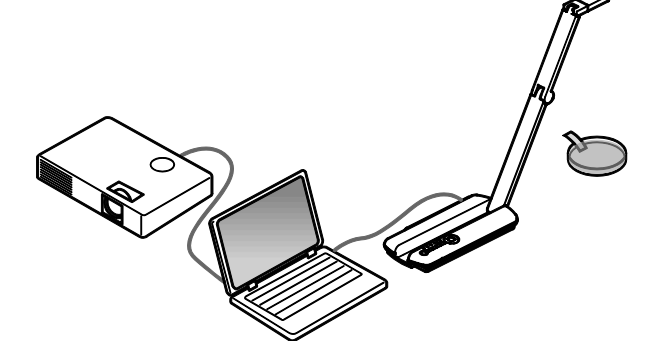

## <span id="page-18-2"></span>**2. Verbinden des Funkadapters mit dem Gerät**

Verbinden Sie den Funkadapter mit dem USB-Anschluss des Geräts, das sie verwenden wollen und schalten Sie dieses dann ein.

Der Funkadapter-Knopf blinkt blau. Blinkt blau Blinkt blau

## <span id="page-19-0"></span>**3. Anbringen des Sensors an die Projektionsfläche**

#### ■**Beamer**

Bringen Sie den Sensor nahe des projizierten Bildschirms an.

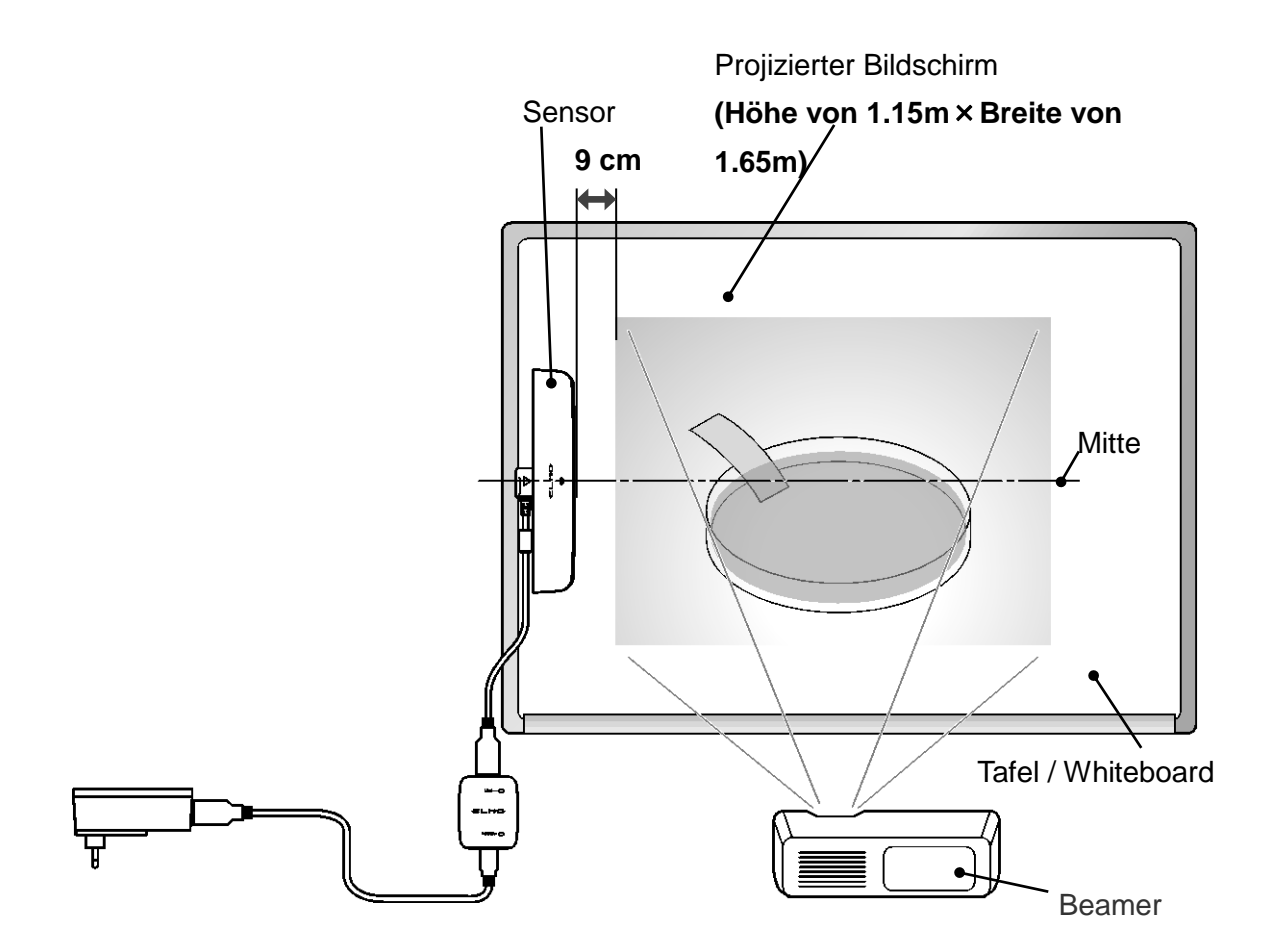

# **Tip**

- ・ Unabhängig davon, ob der Sensor vertikal oder horizontal angebracht wird, bringen Sie ihn parallel zum projizierten Bildschirm an, wobei die Mitte des Sensors auf einer Linie mit der Mitte des Bildschirms liegt.
- ・ Lassen Sie einen 9cm großen Abstand vom Sensor zum projizierten Bildschirm.
- ・ Da die Sensitivität des Sensors herabgesetzt ist, wenn eine Klimaanlage in Betrieb ist, könnte der Zeichenbereich enger sein.

Sollte der Magnet nicht an der Oberfläche der Tafel haften, so verwenden Sie die Befestigungsplatte und das doppelseitige Klebeband, um den Sensor wie in der Abbildung anzubringen.

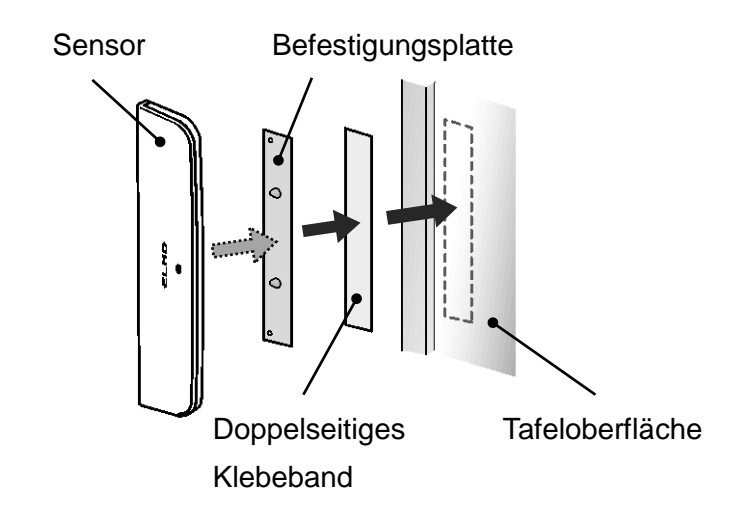

#### ■**LCD TV**

Bringen Sie den Sensor nahe des LCD TV-Bildschrims an.

Sollten Sie nicht einen Abstand von 9cm zwischen dem Sensor und dem Rand des TV-Bildschirms gewährleisten können, bereiten Sie eine Platte wie in der Abbildung vor und bringen den Sensor mit der Befestigungsplatte und der vorbereiteten Platte am Rand des LCD TV-Bildschirms an.

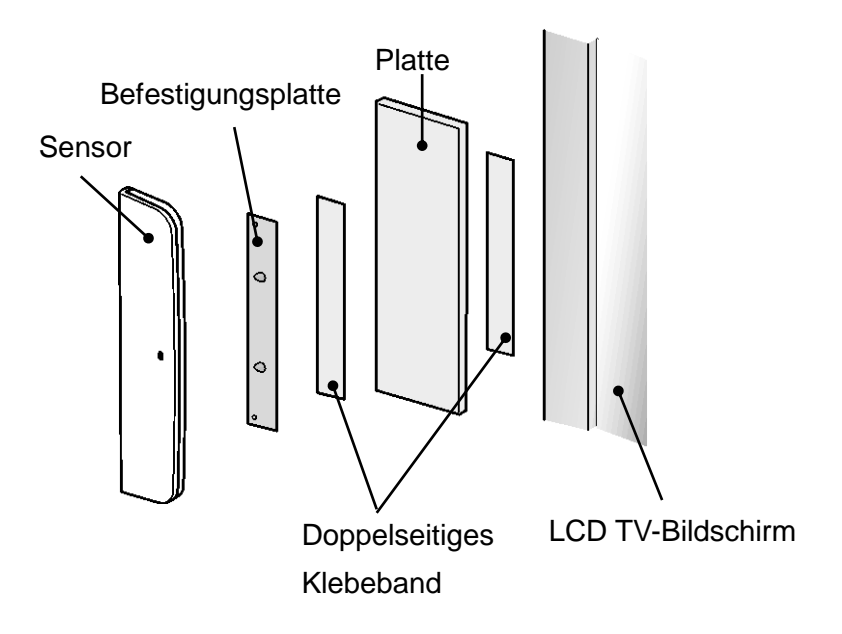

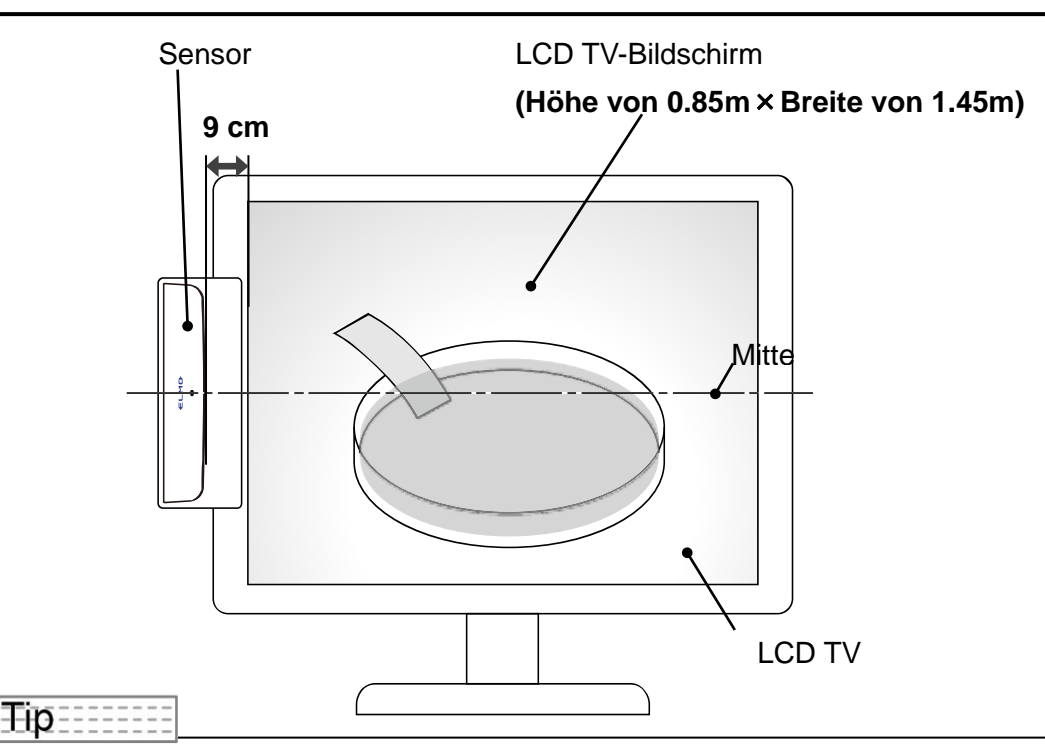

- Unabhängig davon, ob der Sensor vertikal oder horizontal angebracht wird, bringen Sie ihn parallel zum projizierten Bildschirm an, wobei die Mitte des Sensors auf einer Linie mit der Mitte des Bildschirms liegt.
- Lassen Sie einen 9cm großen Abstand vom Sensor zum projizierten Bildschirm.
- ・ Da die Sensitivität des Sensors herabgesetzt ist, wenn eine Klimaanlage in Betrieb ist, könnte der Zeichenbereich enger sein.

#### ■ Begrenzung der Montagehöhe

Innerhalb von

4cm

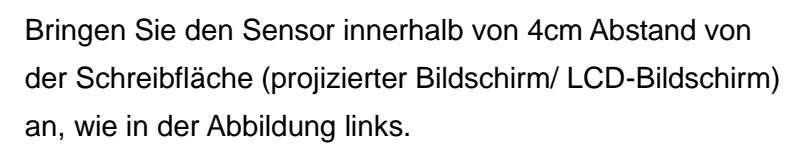

※ Den Sensor außerhalb der richtigen Höhe anzubringen kann dazu führen, dass die Erkennung des Stifts instabil wird und das Schreiben unmöglich wird.

Schreibfläche (projizierter Sensor Bildschirm / LCD-Bildschirm)

- **Tip**=======
- Da die Sensitivität des Sensors bei niedrigen Temperaturen herabgesetzt ist, könnte es Ihnen dann nicht mehr möglich sein, akkurat zu zeichnen.

### <span id="page-22-0"></span>**4. Bestätigen der Synchronisation zwischen der Funkeinheit und dem Funkadapter**

Wenn die LED-Leuchte des Funkadapters und die LINK-Leuchte (Verbindungs-LED) der Funkeinheit nicht blinken, ist die Synchronisation erfolgreich abgeschlossen (Betriebseinstellung).

#### **AUS: Synchronisation abgeschlossen**

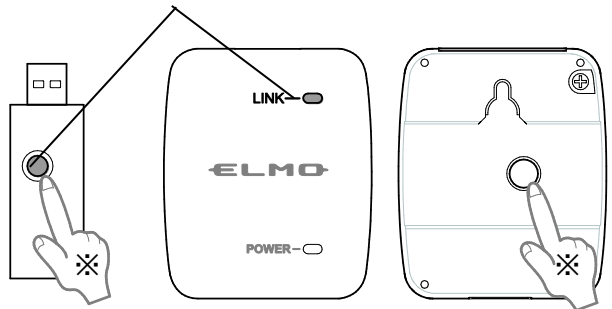

## Tip-

#### ※**Wenn die LED-Leuchte blau blinkt, ist die Synchronisation nicht abgeschlossen.**

- ・ Die LED-Leuchte fängt an schnell zu blinken, nachdem der Knopf auf der Funkeinheit für 5 Sekunden gedrückt wurde.
- ・ Wenn in diesem Zustand der Knopf auf dem Funkadapter gedrückt wird, geht die LED-Leuchte aus und die Synchronisation ist abgeschlossen.

Stellen Sie die kabellose Verbindung innerhalb von 30 Sekunden nach Drücken des "Knopfes für die kabellose Verbindung" an der Unterseite der Funkeinheit her. Drücken Sie den "Knopf für die kabellose Verbindung" am Funkadapter, während Sie diesen stützen, um ein Abbrechen zu vermeiden.

## <span id="page-23-0"></span>**5. Durchführung der Stift-Kalibrierung**

Wenn Sie das mobile IWB zum ersten Mal benutzen oder die Größe des Bildschirms verändern, müssen Sie die Position des Sensors und des Bildschirms kalibrieren.

#### Methode der Kallibrierung

- 1. Halten Sie den Stift an die Mitte des Sensors (innerhalb eines Radius von 2cm) und drücken Sie Knopf 1 für mindestens 3 Sekunden. Am linken, oberen Rand des projizierten Bildschirms erscheint ein Icon [①] und es ertönt ein Piep.
- 2.Jedes Mal, wenn der Icon mit dem Stift berührt wird, bewegt er sich mit einem kurzen Piep zur nächsten Position wie in der Abbildung dargestellt.
- 3.Wenn Sie drei kurze Pieps hören, nachdem alle 4 Positionen berührt wurden, ist die Kalibrierung erfolgreich abgeschlossen.

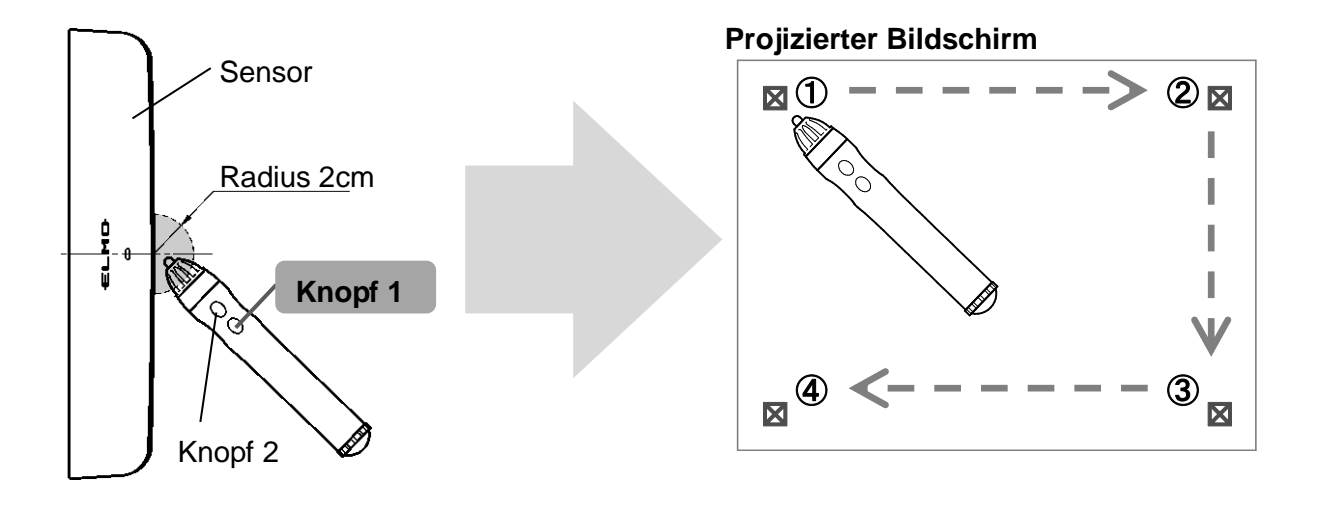

Tio Die Stift-Kalibrierung kann nicht für L-12-Doklumentenkameras mit einer Seriennummer zwischen 1850001 und 1850662 oder 1880001 und 1880327 durchgeführt werden. Bitte wenden Sie sich an unser Büro in Düsseldorf für weitere Informationen.

- Achten Sie bei der Kalibrierung auf das Folgende: Halten Sie den Stift in einem rechten (90°) Winkel zu dem projizierten Bildschirm. Berühren Sie die Mitte des Icons.
- ・ Falls Sie den Icon nicht in der richtigen Weise berührt haben, drücken Sie Knopf 2 für mindestens 2 Sekunden und versuchen es dann noch einmal.
- Wenn für über 30 Sekunden keine Aktion durchgeführt wird, endet der Kalibrierungs-Modus automatisch mit 2 kurzen Pieps.
- Bei Verwendung mit der "L-12i" und der "Image Mate Accent 2 Windows-Version" wird ein Bildschirm für die Anleitung zur Kalibrierung erscheinen. Klicken Sie auf die Zielmarkierung.

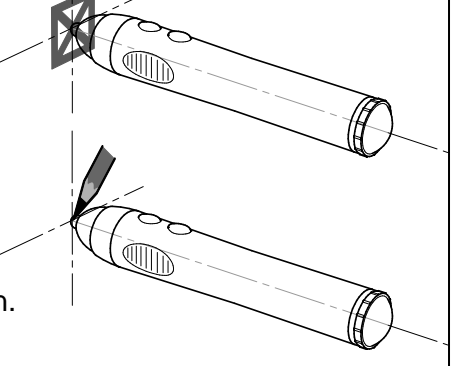

- · Bei Verwendung mit der "L-12" erscheint der Stift-Icon. Klicken Sie auf die Spitze des Stift-Icons.
- ・ Wenn Sie die "Image Mate Accent 2 Mac-Version" (direkt nach Inbetriebnahme) verwenden, wird empfohlen, die Kalibrierung durchzuführen, wenn der "Stift-Icon" oder der "Marker-Icon" erscheint. Führen Sie die Kalibrierung nicht durch, wenn der "Hand-Cursor" erscheint.
- ・ Führen Sie die Kalibrierung durch, wenn der Pfeil-Icon im Finder (OS Basics)-Status auf dem Mac erscheint.
- ・ Die Position des Cursors (Icons) während der Kalibrierung wird unterschiedlich sein bei "Windows, L-12-Serie" und "Mac".
- ・Umgang mit dem Aufhängen während der Kalibrierung mit der IMA2 Windows-Version:
	- (A) Ziehen Sie den Funkadapter (CRA-1R) aus dem USB-Port.
	- (B) Drücken Sie die "F1"-Taste.
	- (C) Benutzen Sie das Menü des IMAccTreiber, das sich in der Taskleiste befindet.
	- ※ Bevor Sie (C) ausführen, müssen Sie die Windows Toolbar vor dem Bildschirm der IMA2 Windows-Version sichtbar machen, z.B. durch "Alt-Tab".

## <span id="page-25-0"></span>**6. Verwendung des Stifts zur Bedienung des IWB-Bildschirms**

#### **Verwendung von L-12 / L-12i / L-12iD**

Die Zeichenfunktion sowie die Bedienung der auf dem Bildschirm angezeigten Icons ist nun möglich.

#### **Verwendung von PC / Dokumentenkamera**

Die Bedienung der Computer-Mouse ist nun möglich.

Die Zeichenfunktion kann durch Starten von ELMO Interactive Toolbox verwendet werden.

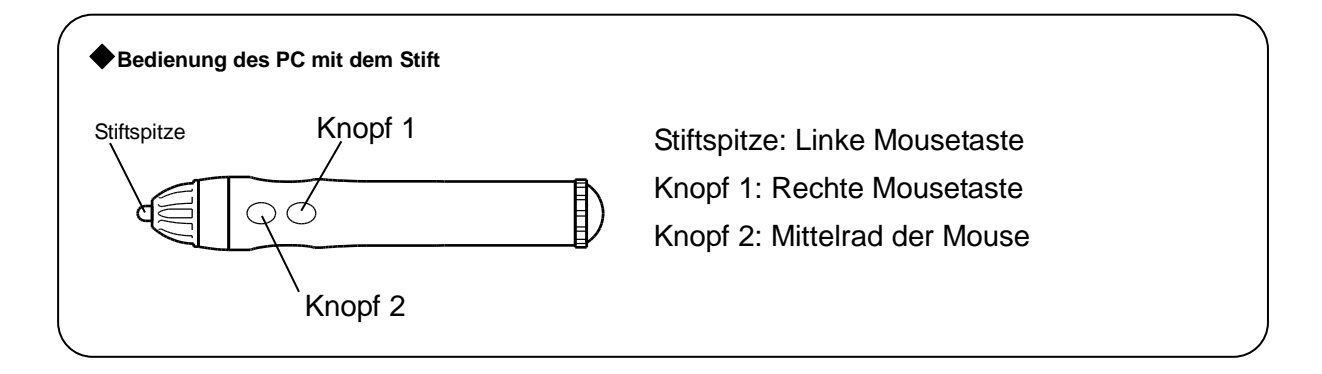

Tip--Sollte es eine Fehlausrichtung zwischen dem projizierten Bild und der Stiftposition geben, so wiederholen Sie die Kalibrierung wie unter 5. beschrieben.

- ・ Verändern Sie nicht die Position des Sensors oder die Bildschirmgröße. Dies könnte zu einer fehlerhaften Erkennung der Stiftposition führen und Sie könnten nicht mehr in der Lage sein, korrekt zu zeichnen. Verändern Sie nicht die Auflösung des Monitors, Beamers oder der Dokumentenkamera.
- ・ Die LED-Leuchte des Sensors leuchtet rot, wenn sich die Stiftposition außerhalb des Zeichenbereichs befindet oder die Batterie des Stifts leer ist.
- ・ Es können nicht mehrere Stifte verwendet werden.
- ・ Verdecken Sie nicht [A] mit Ihrer Hand, wenn Sie den Stift halten. Die Daten für die Stifterkennung könnten nicht korrekt erfasst werden.
- ・ Halten Sie den Stift in einem rechten Winkel (90°) zu der projizierten Ebene. Wenn der Winkel zu groß ist, könnte es sein, dass Sie nicht mehr korrekt zeichnen können.
- Der Stift schaltet sich automatisch ab, wenn entweder die "Stiftspitze", "Knopf 1" oder "Knopf 2" für 2 Minuten und 30 Sekunden gedrückt werden. Die maximale Zeit, in der Sie eine durchgezogene Linie zeichnen können, ist 2 Minuten und 30 Sekunden.
- Verwenden Sie keine wiederaufladbaren Batterien.

# <span id="page-26-0"></span>Andere Funktionen

# <span id="page-26-1"></span>**Über LED**

Die Status-LED des Sensors, die Power-LED und die Link (Verbindungs)-LED der Funkeinheit sowie der LED-Knopf zum Einstellen der kabellosen Verbindung des Funkadapters zeigen den jeweiligen Status der Geräte an.

### <span id="page-26-2"></span>**Sensor**

#### <span id="page-26-3"></span>■**Status-LED (rot)** LED-Status Betrieb Leuchtet Das Gerät ist eingeschaltet. Der Stift funktioniert nicht oder befindet sich außerhalb seines Betriebsbereichs. ■**Status-LED (grün)** LED-Status Betrieb **Leuchtet** Wird von der Funkeinheit erkannt, die Vorbereitung ist abgeschlossen (bei Inbetriebnahme). Der Stift arbeitet normal im Betriebsbereich (bei Verwendung des Stifts).

## **Funkeinheit**

#### ■**Power-LED (blau)**

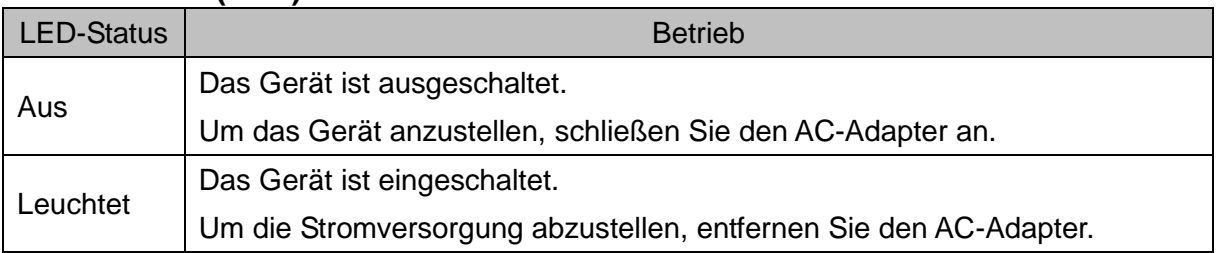

#### ■**Link-LED (blau)**

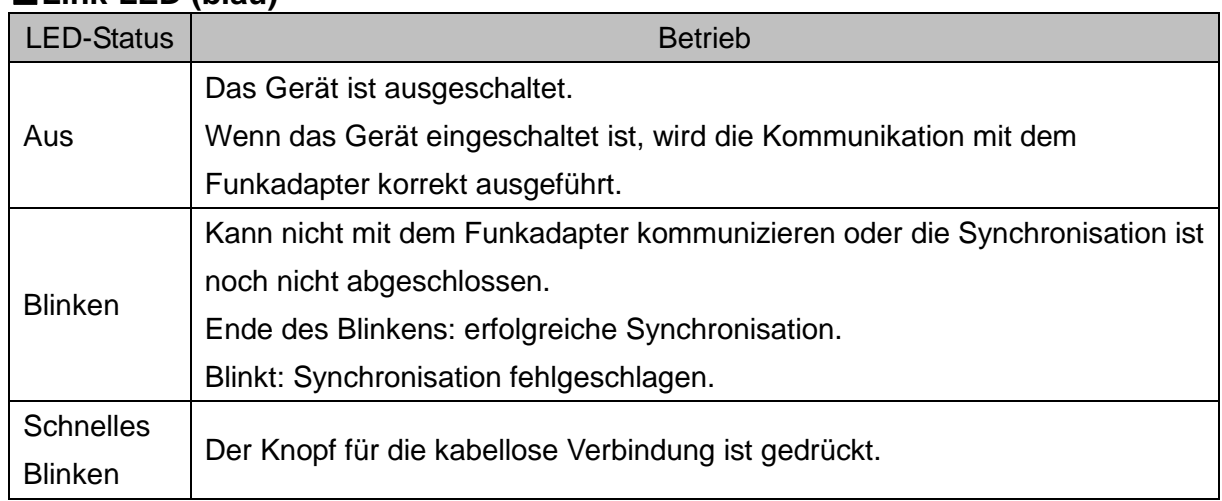

## <span id="page-28-0"></span>**Funkadapter**

## ■**Knopf für die kabellose Verbindung (LED) (blau)**

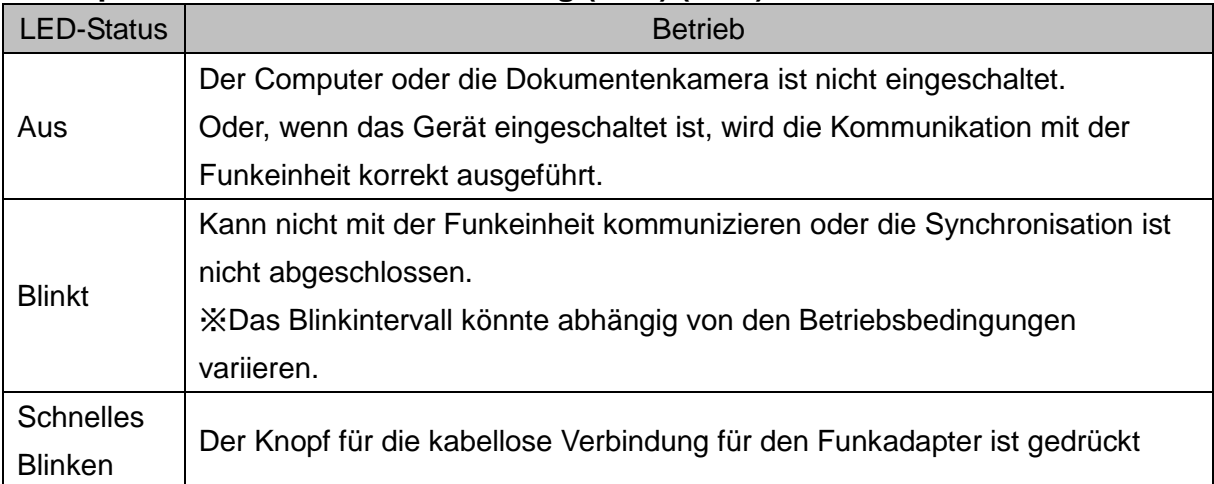

# Fehlerbehebung

<span id="page-29-0"></span>Sollten Sie Fragen haben oder Probleme auftauchen, so schauen Sie bitte zunächst hier nach. Wenden Sie sich an unser Büro in Düsseldorf, sollten Sie hier keine Antwort auf Ihre Fragen finden.

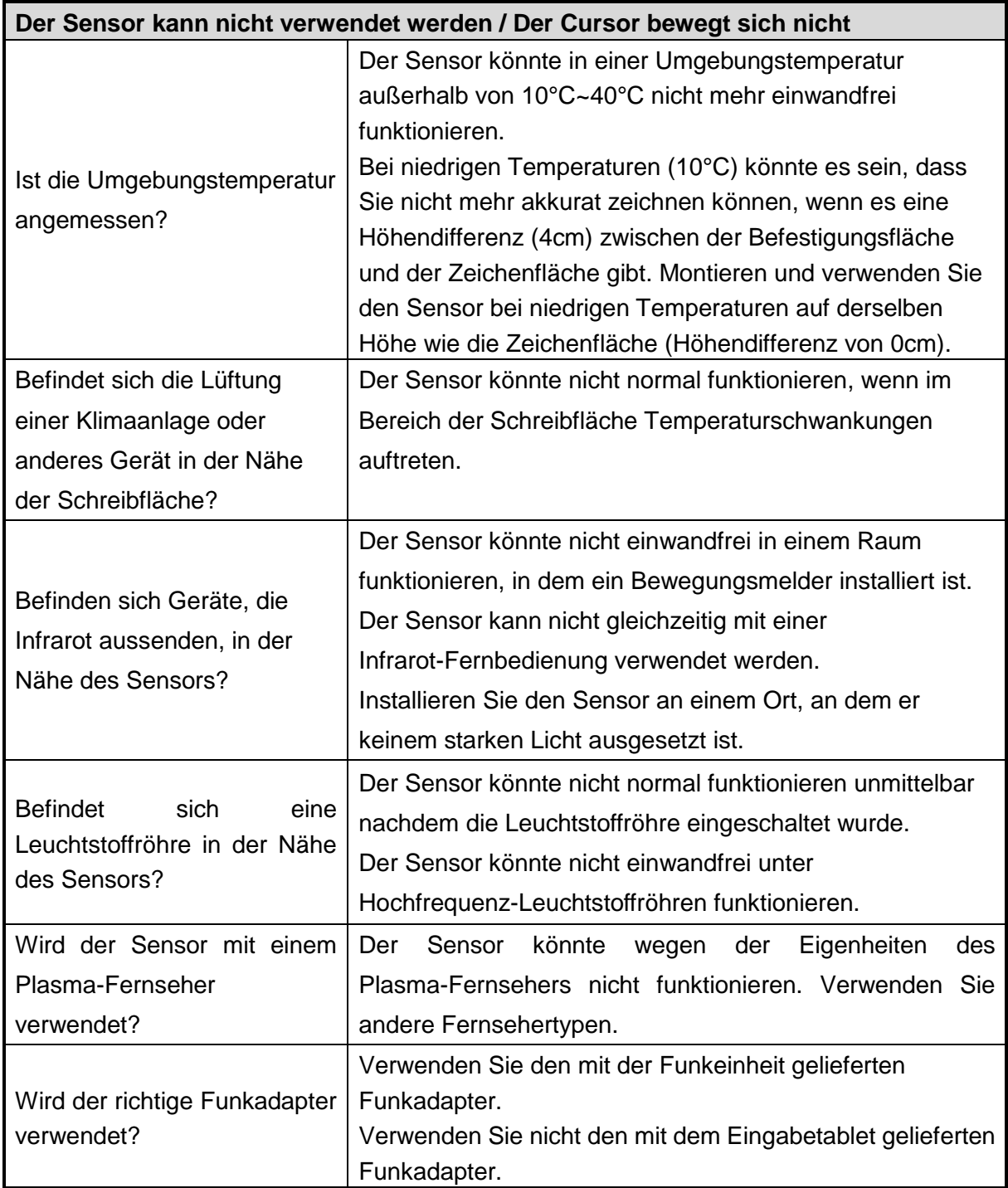

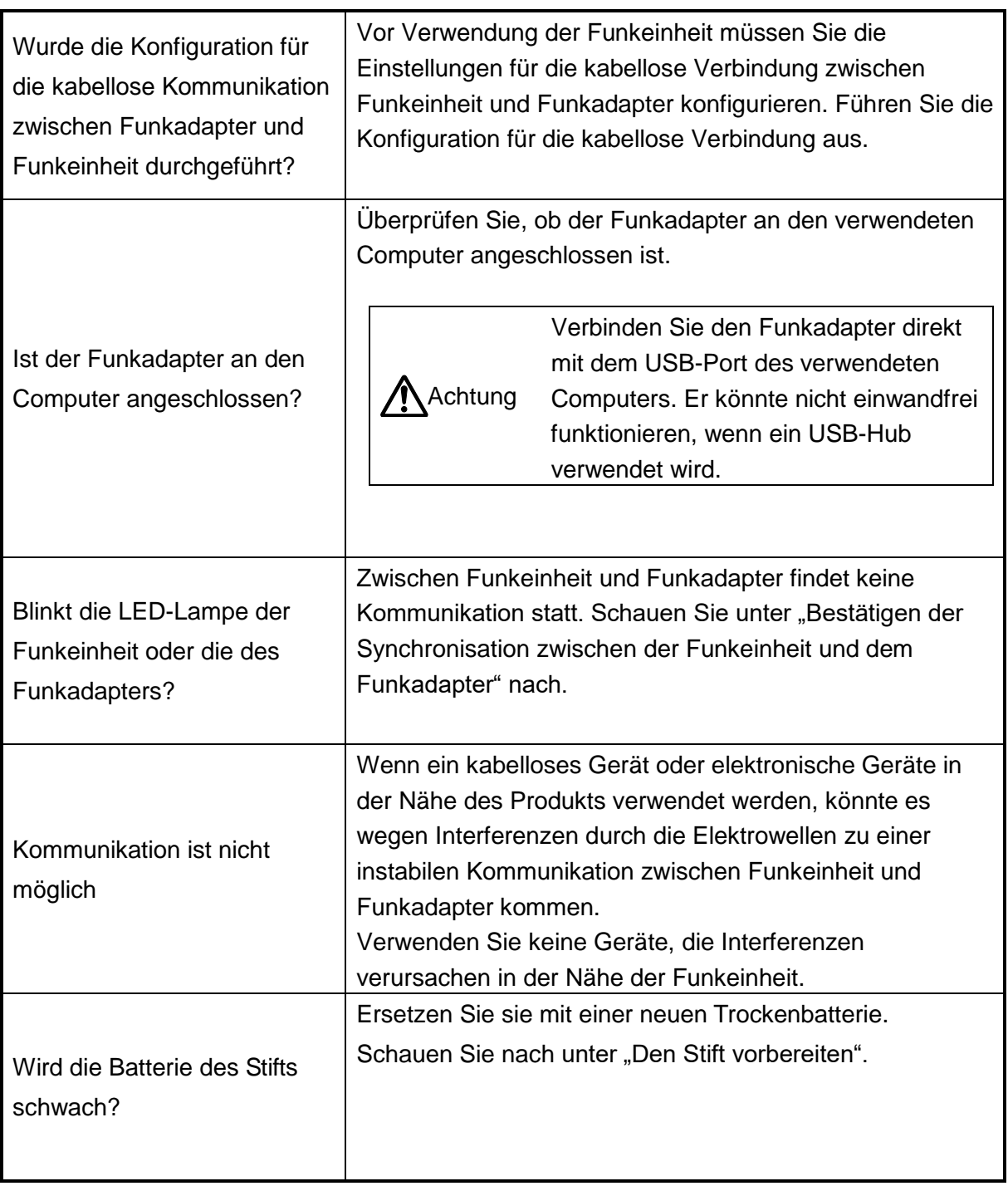

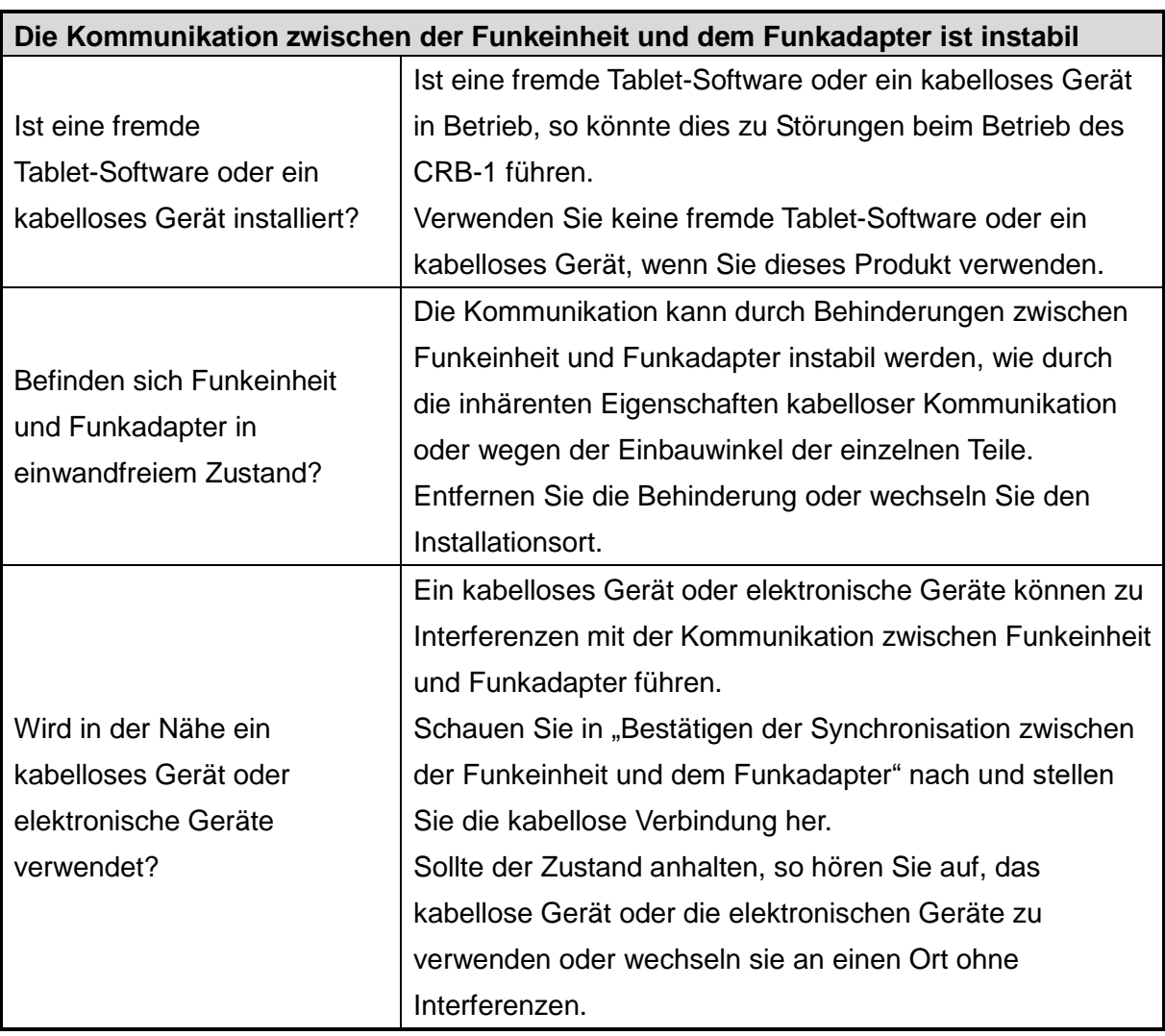

# <span id="page-32-0"></span>Produktspezifikationen

# <span id="page-32-1"></span>**Produktspezifikationen**

#### ■Sensor

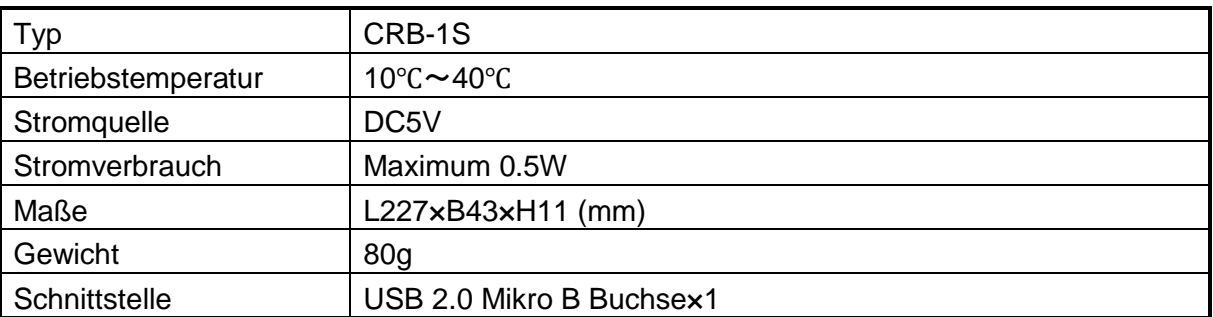

#### ■Stift

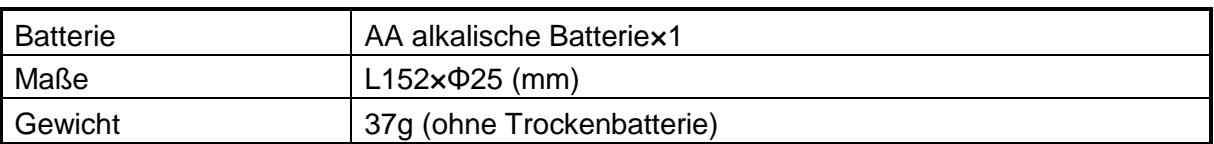

#### ■Funkeinheit

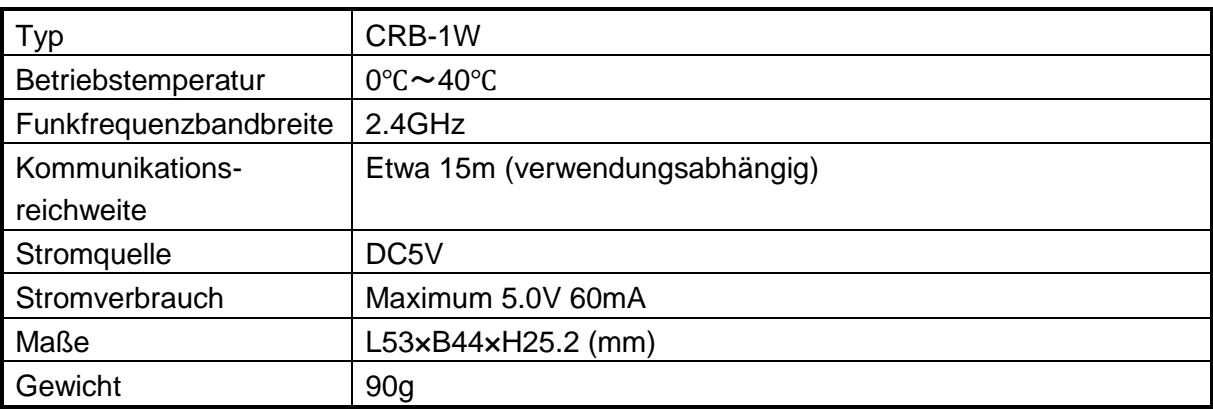

#### ■Funkadapter

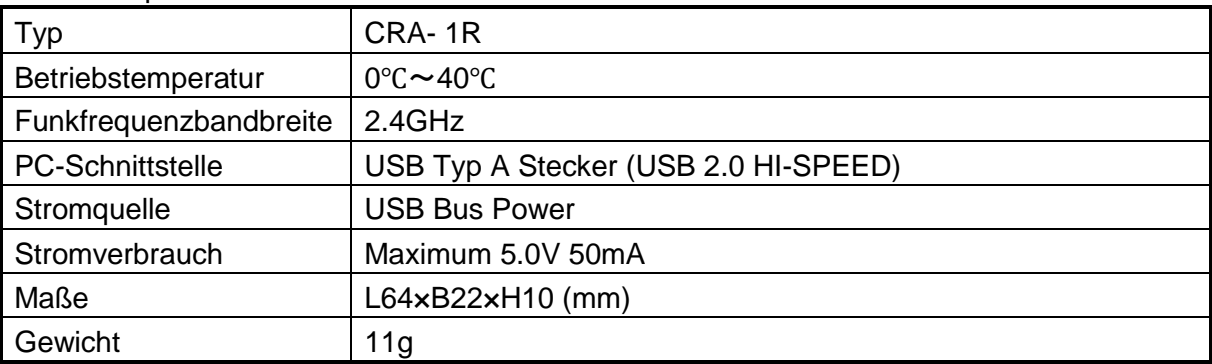

# <span id="page-33-0"></span>**Betriebsumgebung**

Das CRB-1 kann in den folgenden Umgebungen verwendet werden.

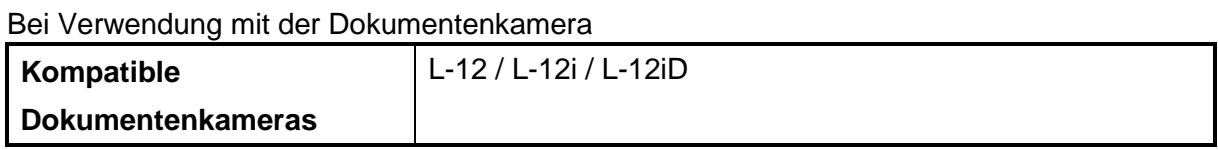

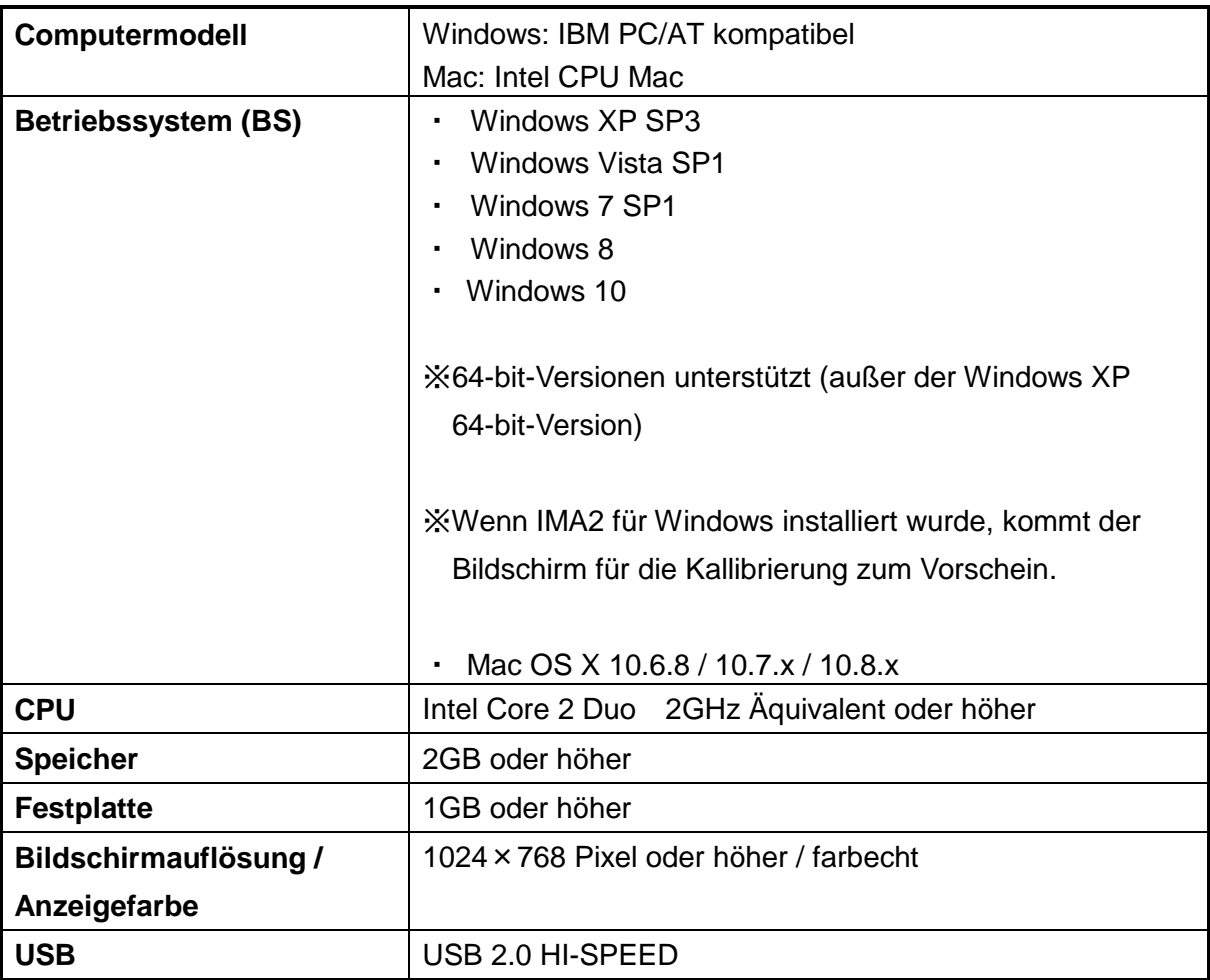

Bei Verwendung mit dem Computer

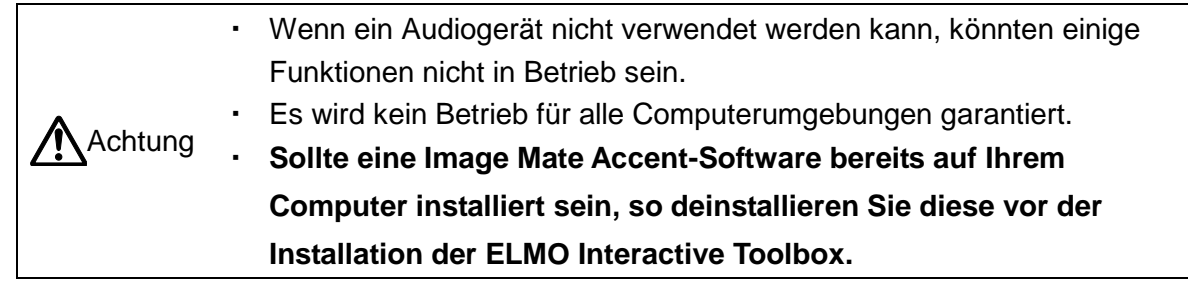

# <span id="page-34-0"></span>**Haftungsausschluss**

Die Informationen in dieser Bedienungsanleitung und zum CRB-1 können ohne vorherige Ankündigung geändert werden.

Die bereits auf Ihrem Computer installierte Software oder andere mit Ihrem Computer verbundene Geräte können die Ausführung von ELMO Interactive Toolbox beeinflussen. ELMO lehnt jede Verantwortung für sämtliche direkten oder indirekten Schäden ab, die aus der Verwendung der ELMO Interactive Toolbox entstehen.

# <span id="page-34-1"></span>**About trademarks**

Trademarks and registered trademarks of the following are used in this manual.

**ELMO** is a registered trademark of ELMO Co., Ltd.

Teacher's + Choice is a trademark of ELMO Co., Ltd.

Intel and Intel Core2 Duo are registered trademarks of Intel Corporation.

The full title for Windows® XP is the Microsoft® Windows® XP operating system.

The shortened form of the OS name is used in the text.

The full title for Windows® VISTA is the Microsoft® Windows® VISTA operating system.

The shortened form of the OS name is used in the text.

The full title for Windows® 7 is the Microsoft® Windows® 7 operating system.

The shortened form of the OS name is used in the text.

The full title for Windows® 8 is the Microsoft® Windows® 8 operating system.

The shortened form of the OS name is used in the text.

Microsoft and Windows are registered trademarks of the Microsoft Corporation in the U.S. and other countries.

Apple, the Apple logo, Mac, Mac OS and Macintosh are trademarks of Apple Inc., registered in the United States and other countries.

Mac is a service mark of Apple Inc.

All other company/product names described in this manual are trademarks or registered trademarks of their respective companies.

#### ELMO CO., LTD.

6-14, Meizen-cho, Mizuho-ku Nagoya, 467-8567, Japan

#### OVERSEAS SUBSIDIARY COMPANIES

#### ELMO USA CORP.

**Headquarters** 1478 Old Country Road Plainview, NY 11803, U.S.A. Tel. (516) 501-1400 Fax.(516) 501-0429 E-mail: [elmo@elmousa.com](mailto:elmo@elmousa.com) Web: [http://www.elmousa.com](http://www.elmousa.com/)

West Coast Branch 5676 Corporate Avenue Cypress, CA 90630, U.S.A. Tel. (714) 828-8457 Fax. (714) 823-8429

#### ELMO Europe SAS

Headquarters Immeuble Elysées La Défense, 7C, Place du Dôme, 92056 Paris La Défense, France Tel. 33 (0) 1 73 02 67 06 Fax. 33 (0) 1 73 02 67 10 E-mail: [info@elmoeurope.fr](mailto:info@elmoeurope.fr) Web: [http://www.elmoeurope.com](http://www.elmoeurope.com/)

German Branch Hansaallee 201, Haus 1 40549 Düsseldorf Germany Tel. 49 (0) 211 544756 40 Fax. 49 (0) 211 544756 60

6X1IWBA07 R0-Xex